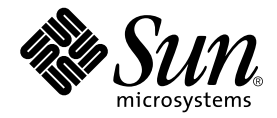

# Sun™ Management Center 3.5 ワークステーションのための 追補マニュアル

Sun Microsystems, Inc. 4150 Network Circle Santa Clara, CA 95054 U.S.A.

Part No. 817-2893-10 2003 年 8 月, Revision A

コメントの宛先: http://www.sun.com/hwdocs/feedback

#### Copyright 2003 Sun Microsystems, Inc., 4150 Network Circle, Santa Clara, CA 95054 U.S.A. All rights reserved.

米国 **Sun Microsystems, Inc.(**以下、米国 **Sun Microsystems** 社とします) は、本書に記述されている製品に採用されている技術に関する知的<br>所有権を有しています。これら知的所有権には、http://www.sun.com/patents に掲載されているひとつまたは複数の米国特許、およ<br>び米国ならびにその他の国におけるひとつまたは複数の特許または出願中の特許が含まれています。

本書およびそれに付属する製品は著作権法により保護されており、その使用、複製、頒布および逆コンパイルを制限するライセンスのもと において頒布されます。サン・マイクロシステムズ株式会社の書面による事前の許可なく、本製品および本書のいかなる部分も、いかなる 方法によっても複製することが禁じられます。

本製品のフォント技術を含む第三者のソフトウェアは、著作権法により保護されており、提供者からライセンスを受けているものです。

本製品の一部は、カリフォルニア大学からライセンスされている Berkeley BSD システムに基づいていることがあります。UNIX は、<br>X/Open Company Limited が独占的にライセンスしている米国ならびに他の国における登録商標です。

本製品は、株式会社モリサワからライセンス供与されたリュウミン L-KL (Ryumin-Light) および中ゴシック BBB (GothicBBB-Medium) の フォント・データを含んでいます。

本製品に含まれる HG 明朝Lと HG ゴシック B は、株式会社リコーがリョービイマジクス株式会社からライセンス供与されたタイプフェー<br>スマスタをもとに作成されたものです。平成明朝体 W3 は、株式会社リコーが財団法人 日本規格協会 文字フォント開発・普及センターから<br>ライセンス供与されたタイプフェースマスタをもとに作成されたものです。また、HG 明朝Lと HG ゴシック B の補助漢字部分は、平成明<br>朝体W3 の補助漢字を使用してい

Sun、Sun Microsystems、AnswerBook2、docs.sun.com、および Sun Blade は、米国およびその他の国における米国 Sun Microsystems 社の 商標もしくは登録商標です。サンのロゴマークおよび Solaris は、米国 Sun Microsystems 社の登録商標です。

すべての SPARC 商標は、米国 SPARC International, Inc. のライセンスを受けて使用している同社の米国およびその他の国における商標また は登録商標です。SPARC 商標が付いた製品は、米国 Sun Microsystems 社が開発したアーキテクチャーに基づくものです。

OPENLOOK、OpenBoot、JLE は、サン・マイクロシステムズ株式会社の登録商標です。

ATOK は、株式会社ジャストシステムの登録商標です。ATOK8 は、株式会社ジャストシステムの著作物であり、ATOK8 にかかる著作権そ<br>の他の権利は、すべて株式会社ジャストシステムに帰属します。ATOK Server / ATOK12 は、株式会社ジャストシステムの著作物であり、<br>ATOK Server / ATOK12 にかかる著作権その他の権利は、株式会社ジャストシステムおよび各権利者に帰属します。

本書で参照されている製品やサービスに関しては、該当する会社または組織に直接お問い合わせください。

OPEN LOOK および Sun Graphical User Interface は、米国 Sun Microsystems 社が自社のユーザーおよびライセンス実施権者向けに開発し<br>ました。米国 Sun Microsystems 社は、コンピュータ産業用のビジュアルまたは グラフィカル・ユーザーインタフェースの概念の研究開発<br>における米国 Xerox 社の先駆者としての成果を認めるものです。米国 Sun Microsystems 社

Use, duplication, or disclosure by the U.S. Government is subject to restrictions set forth in the Sun Microsystems, Inc. license agreements and as<br>provided in DFARS 227.7202-1(a) and 227.7202-3(a) (1995), DFARS 252.227-70 FAR 52.227-14 (ALT III), as applicable.

本書は、「現状のまま」をベースとして提供され、商品性、特定目的への適合性または第三者の権利の非侵害の黙示の保証を含みそれに限 定されない、明示的であるか黙示的であるかを問わない、なんらの保証も行われないものとします。

本書には、技術的な誤りまたは誤植のある可能性があります。また、本書に記載された情報には、定期的に変更が行われ、かかる変更は本 書の最新版に反映されます。さらに、米国サンまたは日本サンは、本書に記載された製品またはプログラムを、予告なく改良または変更す ることがあります。

本製品が、外国為替および外国貿易管理法 (外為法) に定められる戦略物資等 (貨物または役務) に該当する場合、本製品を輸出または日本国 外へ持ち出す際には、サン・マイクロシステムズ株式会社の事前の書面による承諾を得ることのほか、外為法および関連法規に基づく輸出 手続き、また場合によっては、米国商務省または米国所轄官庁の許可を得ることが必要です。

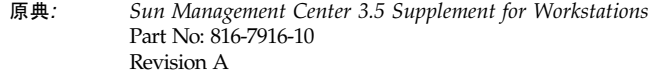

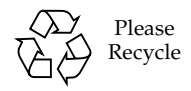

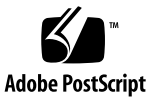

#### 目次

[Sun Management Center 3.5](#page-4-0)  [ワークステーションのための追補マニュアル](#page-4-0) 1 [デスクトップ用追加ソフトウェアの構成内容](#page-4-1) 1 [ソフトウェアパッケージの説明](#page-5-0) 2 [推奨するソフトウェアパッチ](#page-6-0) 3 サポートされる Sun [ワークステーション](#page-7-0) 4 [必要な空きディスク容量](#page-8-0) 5 [デスクトップ用パッケージの追加](#page-8-1) 5 [インストール方法](#page-8-2) 5 [セットアップ](#page-9-0) 6 [スクリプトによるセットアップ](#page-10-0) 7 GUI [によるセットアップ](#page-10-1) 7 [セットアップスクリプトの実行時期](#page-11-0) 8 [各言語対応パッケージの更新](#page-11-1) 8 [各言語対応パッケージの削除](#page-12-0) 9 [各言語対応版の追加コンポーネントのインストール](#page-12-1) 9 [サポートされないモジュール](#page-13-0) 10

### <span id="page-4-0"></span>Sun Management Center 3.5 ワークステーションのための追補マ ニュアル

Sun Management Center 3.5 ソフトウェアは、サポートするワークステーションを監 視、管理することができます。デスクトップ (ワークステーション) 用の追加ソフト ウェアは、それぞれがサポートするワークステーションを監視、管理することを可能 にします。

このマニュアルでは、デスクトップ用追加ソフトウェアに固有のインストールおよび 設定に関する事項を説明します。主要 Sun Management Center ソフトウェアの使用 あるいはインストールについては、『Sun Management Center 3.5 インストールと構 成ガイド』および主要製品ソフトウェアに付属しているその他のマニュアルを参照し てください。

### <span id="page-4-1"></span>デスクトップ用追加ソフトウェアの構成 内容

デスクトップ用追加ソフトウェアには、ワークステーション専用のパッケージが含ま れています。このソフトウェアには、それらのパッケージのインストール、更新、設 定をするためのインストールおよび設定プログラムが用意されています。5 [ページの](#page-8-2) [「インストール方法」](#page-8-2)および6[ページの「セットアップ」を](#page-9-0)参照してください。

注 – 提供媒体には、主要 Sun Management Center ソフトウェアに対するパッチが含 まれていることもあります。それらのパッチは、『ご使用にあたって』で説明してい るように手動でインストールする必要があります。(『ご使用にあたって』は Sun Management Center 3.5 CD の Doc/rel\_notes ディレクトリ内にあります。ファイ ル名は rel\_notes.pdf です。)

### <span id="page-5-0"></span>ソフトウェアパッケージの説明

Sun Management Center 3.5 の各デスクトップ用パッケージは、Sun Management Center 3.5 主要製品のサーバーまたはエージェントアーキテクチャ階層に対応してい ます。

表 1 Sun Management Center 3.5 のデスクトップ用追加パッケージ

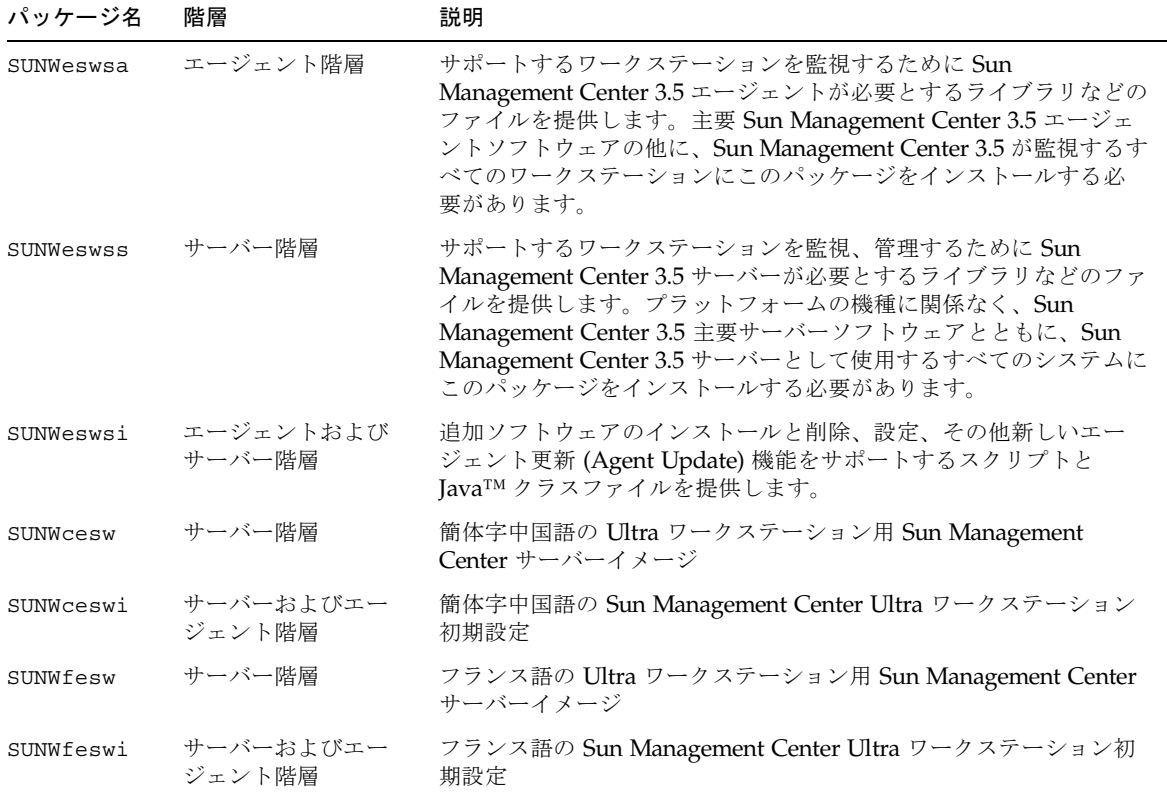

| パッケージ名    | 階層                  | 説明                                                         |
|-----------|---------------------|------------------------------------------------------------|
| SUNWhesw  | サーバー階層              | 繁体字中国語の Ultra ワークステーション用 Sun Management<br>Center サーバーイメージ |
| SUNWheswi | サーバーおよびエー<br>ジェント階層 | 繁体字中国語の Sun Management Center Ultra ワークステーション<br>初期設定      |
| SUNWjesw  | サーバー階層              | 日本語の Ultra ワークステーション用 Sun Management Center サー<br>バーイメージ   |
| SUNWjeswi | サーバーおよびエー<br>ジェント階層 | 日本語の Sun Management Center Ultra ワークステーション初期設<br>定         |
| SUNWkesw  | サーバー階層              | 韓国語の Ultra ワークステーション用 Sun Management Center サー<br>バーイメージ   |
| SUNWkeswi | サーバーおよびエー<br>ジェント階層 | 韓国語の Sun Management Center Ultra ワークステーション初期設<br>定         |

表 1 Sun Management Center 3.5 のデスクトップ用追加パッケージ (続き)

注 – これらのパッケージは pkgadd を使用してインストールしないでください。イ ンストールスクリプトを使用してください。

### <span id="page-6-0"></span>推奨するソフトウェアパッチ

Sun Management Center 3.5 アプリケーション用の推奨 Solaris™ ソフトウェアパッ チがあります。サンとサービス契約をしている場合は、次の Web サイトからパッチ をダウンロードすることができます。

http://sunsolve.sun.com

またパッチは、Sun Management Center 製品の Web サイトからダウンロードするこ ともできます。

http://www.sun.com/sunmanagementcenter/

Sun Management Center 3.5 ソフトウェア用のパッチについての詳細は、『Sun Management Center 3.5 ソフトウェアご使用にあたって』を参照してください。

### <span id="page-7-0"></span>サポートされる Sun ワークステーショ ン

Sun Management Center 3.5 は、以下の Sun ワークステーションをサポートしてい ます。

- Sun Ultra 30
- Sun Ultra 60
- Sun Ultra 80
- Sun Blade 100
- Sun Blade 150
- Sun Blade 1000
- Sun Blade 2000

サポートされるオペレーティング環境は以下のとおりです。

- Solaris 2.6 (エージェントのみ)
- Solaris 7
- Solaris 8
- Solaris 9

注 – 一部の Sun プラットフォームについては、Sun Management Center 3.0 Platform Update 4 がなくても、デスクトップ (ワークステーション) およびワークグ ループサーバー用追加ソフトウェアで監視および制御することができます。Sun Management Center 3.5 はもうこの冗長性をサポートしていません。

最新のデスクトップ用追加ソフトウェアは上記のワークステーションのみサポートし ています。以前サポートされていたシステム (Sun Ultra 2、Sun Enterprise 2、Sun Ultra 5、Sun Enterprise 5s、Sun Ultra 10、Sun Enterprise 10s、Sun Ultra 450、Sun Enterprise 450 など) は、ワークグループサーバー用追加ソフトウェアによってのみ サポートされるようになりました。

#### <span id="page-8-0"></span>必要な空きディスク容量

Sun Management Center 3.5 モジュールをインストールする前に、インストール先の システムに十分な空きディスク領域があることを確認してください[。表](#page-8-3) 2 は、Sun Management Center 3.5 モジュールとワークステーション専用のモジュールのそれぞ れに必要な空きディスク容量を示しています。

表 2 必要な空きディスク容量

<span id="page-8-3"></span>

| コンポーネント     | 主要製品          | デスクトップ (ワークステーション)<br>用追加パッケージ |
|-------------|---------------|--------------------------------|
| エージェントパッケージ | 40M バイト (概算)  | 1M バイト                         |
| サーバーパッケージ   | 780M バイト (概算) | - 2M バイト                       |
| コンソールパッケージ  | 70M バイト (概算)  | たし                             |

主要製品に必要なディスク容量は、変更されることがあります。詳細は、『Sun Management Center 3.5 ソフトウェアインストールガイド』を参照してください。

## <span id="page-8-1"></span>デスクトップ用パッケージの追加

Sun Management Center ソフトウェアのインストールと設定については、『Sun Management Center 3.5 インストールと構成ガイド』に詳細な情報と手順の説明があ ります。詳細は、このマニュアルを参照してください。

Sun Management Center 3.5 のマニュアルは、以下の URL にあります。

http://www.sun.com/documentation/

### <span id="page-8-2"></span>インストール方法

どのシステムでも、Sun Management Center のコンポーネントをインストールある いはアップグレードする場合は、Sun Management Center 3.5 インストールプログラ ムを実行します。インストールを終了したら、セットアッププログラムを実行して、 正しくソフトウェアの設定をする必要があります。

インストールプログラムには、インストール手順を案内する対話形式の一連の質問が 用意されています。

注 – インストールを開始する前に、ネットワーク上で Sun Management Center 3.5 サーバーとして機能するシステム、エージェントに設定するシステムを決めておいて ください。

注 – インストールプログラムの実行には端末ウィンドウとテキスト形式のインタ フェースを使用することも、グラフィカルユーザーインタフェース (GUI) を使用する こともできます。

インストールプログラムを実行すると、システムのハードウェアおよびソフトウェア 環境が検査されます。

それまでにデスクトップ用パッケージがインストールされていた場合、インストール プログラムは古いパッケージを削除して、新しいバージョンに置き換えるかどうかを 選択するよう求めます。最新の各言語対応パッケージをインストールするには、前 もって以前の各言語対応追加パッケージを削除しておく必要があります。8 [ページの](#page-11-1) [「各言語対応パッケージの更新」を](#page-11-1)参照してください。

それまでに Sun Management Center ソフトウェアがインストールされていなかった 場合、 インストールプログラムは、最新の Sun Management Center 主要パッケージ と追加コンポーネントをインストールするかどうかを選択するよう求めます。

注 – 主要 Sun Management Center パッケージは、デスクトップ用パッケージとは異 なるものです。インストールプログラムは、主要 Sun Management Center パッケー ジを自動では更新しません。『ご使用にあたって』で説明しているように、主要パッ ケージを更新するには、適切なパッチを適用する必要があります。

Sun Management Center 3.5 ソフトウェアのインストール手順の全容は、Sun Management Center 3.5 の提供媒体に付属しているマニュアルを参照するか、Sun Management Center 3.5 の Web サイトをご覧ください。

http://www.sun.com/sunmanagementcenter/

#### <span id="page-9-0"></span>セットアップ

Sun Management Center 3.5 の主要パッケージおよび該当する追加パッケージをイン ストールすると、インストールプログラムから、セットアッププログラムを実行する か問い合わせがあります。

新しくインストールしたソフトウェアを使用するには、その前にセットアッププログ ラムを実行してソフトウェアの設定を行う必要があります。

セットアッププログラムを実行する方法は 3 通りあります。

- 1. スクリプトによるセットアップの即時実行 : 端末またはシェルウィンドウを使って デスクトップ用モジュールをインストールした場合は、そのままスクリプト形式 の設定プログラムに進むことができます。
- 2. GUI によるセットアップの即時実行 : インストールに GUI を使用した場合は、 GUI を使用する必要があります。
- 3. 後で実行 : セットアップを後で行う場合は、GUI または端末のどちらでも利用で きます。

#### <span id="page-10-0"></span>スクリプトによるセットアップ

インストールプログラムの問い合わせに対して「はい ([y])」と応答することによっ て、インストール後直ちにセットアップスクリプトを実行できます。

セットアップスクリプトは後で実行することもできます。このためには、Sun Management Center 3.5 のディレクトリの /opt/SUNWsymon/sbin に移動して、以 下を入力します。

./es-setup

#### <span id="page-10-1"></span>GUI によるセットアップ

インストールが完了した後に「次へ」を選択することによって GUI インストール後 にただちに GUI セットアッププログラムを実行することができます。

この GUI セットアッププログラムは後で実行することもできます。このためには、 Sun Management Center 3.5 のディレクトリの /opt/SUNWsymon/sbin に移動し て、以下を入力します。

./es-guisetup

GUI のセットアップアプリケーションについての詳細は、『Sun Management Center 3.5 ユーザーガイド』を参照してください。

#### <span id="page-11-0"></span>セットアップスクリプトの実行時期

新しくインストールした Sun Management Center コンポーネントの設定に要する時 間は、インストールしたコンポーネントによって異なります。詳細は、[表](#page-11-2) 3 を参照し てください。

<span id="page-11-2"></span>表 3 モジュールのセットアップに必要な時間

| インストールしたモジュール | セットアップに要する時間                                                                      |
|---------------|-----------------------------------------------------------------------------------|
| エージェントのみ      | 1分未満                                                                              |
| コンソールのみ       | 1分未満                                                                              |
| サーバーのみ        | 約 20分 サーバーコンポーネントを初めてインストールし<br>た場合、セットアップスクリプトはシステムの設定をする<br>前にシステムを再起動するよう求めます。 |
| 複数コンポーネント     | 個々のコンポーネントの設定に必要な時間を加算した時間                                                        |

#### <span id="page-11-1"></span>各言語対応パッケージの更新

以前のリリースの Sun Management Center ソフトウェアでインストールした各言語 対応環境を使用している場合は、今回のリリースに付属している新しいバージョンの 各言語対応パッケージをインストールする前に、古いパッケージを手動で削除する必 要があります ([表](#page-11-3) 4 を参照)。このためには、以下の手順に従ってください。

<span id="page-11-3"></span>表 4 削除する必要がある各言語対応パッケージ

| パッケージ名          | 説明                                                |
|-----------------|---------------------------------------------------|
| SUNWfesw        | ワークステーション用のフランス語 Sun Management Center サーバー<br>階層 |
| SUNWdesw        | ワークステーション用のドイツ語 Sun Management Center サーバー階<br>層  |
| SUNWiesw        | ワークステーション用のイタリア語 Sun Management Center サーバー<br>階層 |
| <b>SUNWeesw</b> | ワークステーション用のスペイン語 Sun Management Center サーバー<br>階層 |
| <b>SUNWjesw</b> | ワークステーション用の日本語 Sun Management Center サーバー階層       |

表 4 削除する必要がある各言語対応パッケージ (続き)

| パッケージ名           | 説明                                                 |
|------------------|----------------------------------------------------|
| <b>SUNWkesw</b>  | ワークステーション用の韓国語 Sun Management Center サーバー階層        |
| <b>SUNW</b> cesw | ワークステーション用の簡体字中国語 Sun Management Center サー<br>バー階層 |
| <b>SUNWhesw</b>  | ワークステーション用の繁体字中国語 Sun Management Center サー<br>バー階層 |

注 – 以前のバージョンの Sun Management Center をインストールしている場合、削 除する必要があるのはこれらのパッケージだけです。Sun Management Center 3.5 ソ フトウェアには、フランス語、日本語、韓国語、簡体字および繁体字中国語の各言語 対応パッケージが含まれています。

#### 各言語対応パッケージの削除

<span id="page-12-0"></span>1. [表](#page-11-3) 4 に示す各言語対応パッケージがインストールされているかどうかを確認しま す。

% **pkginfo** パッケージ名 パッケージ名 ...

2. pkginfo コマンドによってエラーメッセージなしで各言語対応パッケージに関する 情報が表示された場合は、su - コマンドを使用してスーパーユーザーになり、パッ ケージを削除します。

# **pkgrm** パッケージ名 パッケージ名 ...

#### <span id="page-12-1"></span>各言語対応版の追加コンポーネントのインストール

新しい各言語対応パッケージのインストール方法については、『Sun Management Center 3.5 インストールと構成ガイド』を参照してください。

## <span id="page-13-0"></span>サポートされないモジュール

Sun Management Center 3.5 製品に付属している動的再構成 (DR) モジュールは、 ワークステーションでは機能しません。このモジュールはインストールしないでくだ さい。